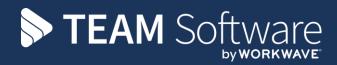

# Mobile Overview v2 TEMPLACMS

Version: v.2.0.0 (October 2018)

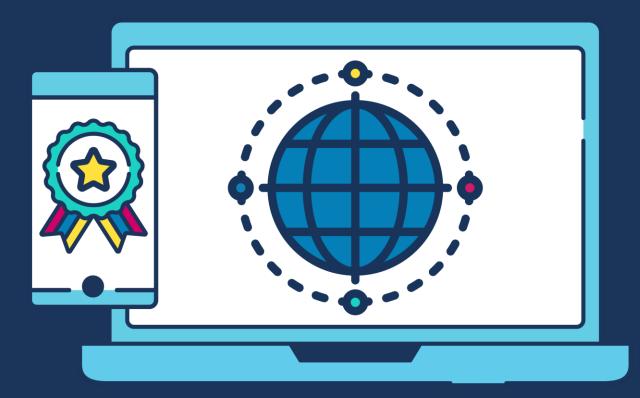

# **COMMERCIAL STATEMENT**

This document is subject to any terms as per teamsoftware.com/legal.

# TABLE OF CONTENTS

| INTRODUCTION          |  |
|-----------------------|--|
| TEMPLA-CMS SIGNON     |  |
| Initial Menu          |  |
| Synchronisation       |  |
| Configuration Screen  |  |
| SITE MANAGER          |  |
| Sites                 |  |
| Tasks                 |  |
| Pay                   |  |
| Roster                |  |
| Billing               |  |
| Equipment             |  |
| Quality Audit         |  |
| Stores Order Requests |  |
| Workbills             |  |
| Equipment Audits      |  |
| Service Requests      |  |
| Data Forms            |  |
| Staff Training        |  |
| EMPLOYEE MANAGER      |  |
| Employee List         |  |
| Employee Details      |  |
| Employee Actions      |  |

# INTRODUCTION

These training sessions notes & are designed with the intention of providing background information and useful hands on experience of using general CMS functions and the CMS payroll module.

These notes are designed to complement the training and assist you at a later stage when away from the training environment.

# **TEMPLA-CMS SIGNON**

### **Initial Menu**

On launching the Templa Mobile application the user is presented *Home* screen allowing access to the *Site Manager* and *Employee Manager*:

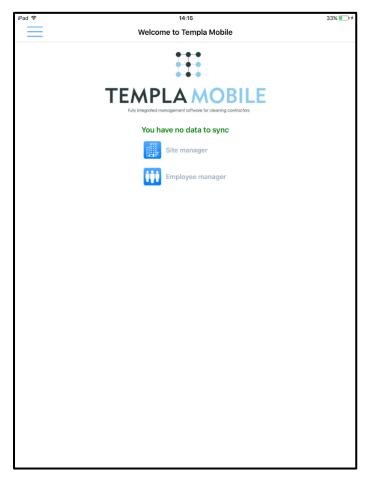

The initial screen will advise the user if there is any data to sync. If there are any items to sync a message will be displayed bringing this to the attention of the device user.

| iPad 🗢   | 15:55                          | 48% 🔳 🔿 |
|----------|--------------------------------|---------|
| $\equiv$ | Welcome to Templa Mobile       |         |
|          |                                |         |
|          | 1 item(s) waiting to be synced |         |
|          | Site manager                   |         |
|          | Employee manager               |         |
|          | HS deliveries                  |         |
|          |                                |         |
|          |                                |         |
|          |                                |         |
|          |                                |         |
|          |                                |         |
|          |                                |         |
|          |                                |         |
|          |                                |         |
|          |                                |         |
|          |                                |         |
|          |                                |         |

# **Synchronisation**

On clicking the synchronize option the user will get the option to do a *Full* or *Partial* sync:

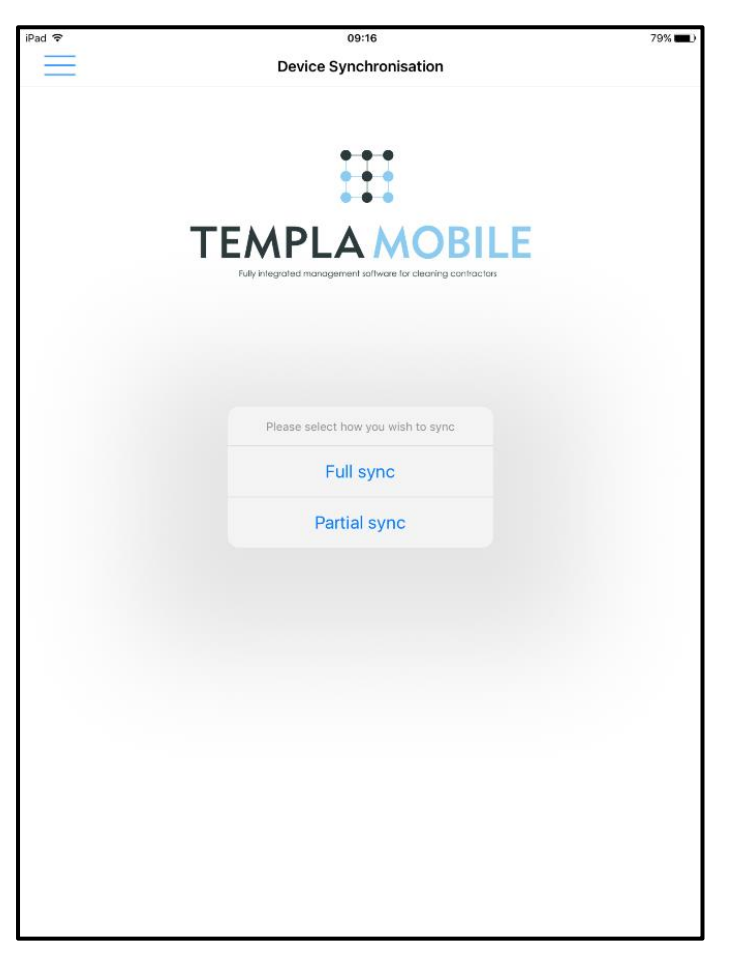

- A *Partial sync* will only send items from the *device* back to the *main server*
- A *Full sync* will full will download items from the main server and send items from device back to the server.

On selecting the relevant sync option, the user will be presented with the following screen:

| iPad 🗢   | 09:29                                                          | 79% |
|----------|----------------------------------------------------------------|-----|
| $\equiv$ | Device Synchronisation                                         |     |
| TE       |                                                                |     |
|          | Are you sure?<br>Are you sure you wish to sync this<br>device? |     |
|          | No Yes                                                         |     |
|          |                                                                |     |

#### Click on Yes to continue:

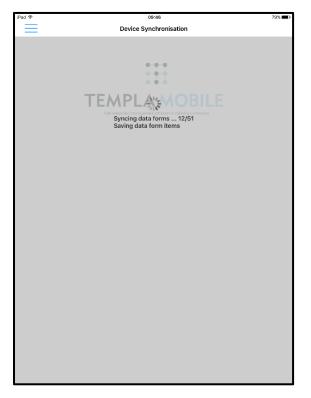

Sync options can also be accessed via clicking on the main menu icon:

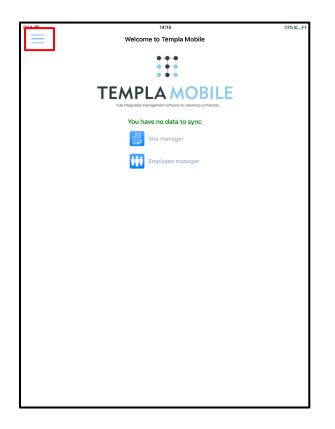

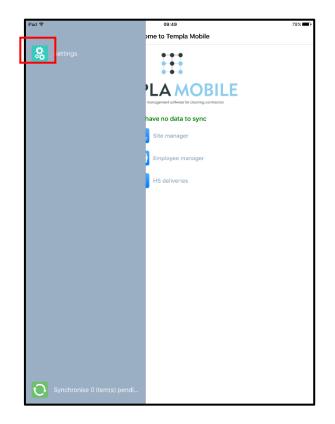

# **Configuration Screen**

Clicking the menu icon on the top-left of the initial menu screen:

| iPad 😤   | 14:15                                                         | 33% 💶 + + |
|----------|---------------------------------------------------------------|-----------|
| $\equiv$ | Welcome to Templa Mobile                                      |           |
|          |                                                               |           |
|          |                                                               |           |
|          |                                                               |           |
|          | <b>TEMPLA MOBILE</b>                                          |           |
|          | Fully integrated management software for cleaning contractors |           |
|          | You have no data to sync                                      |           |
|          |                                                               |           |
|          | Site manager                                                  |           |
|          | Employee manager                                              |           |
|          |                                                               |           |
|          |                                                               |           |
|          |                                                               |           |
|          |                                                               |           |
|          |                                                               |           |
|          |                                                               |           |
|          |                                                               |           |
|          |                                                               |           |
|          |                                                               |           |
|          |                                                               |           |
|          |                                                               |           |
|          |                                                               |           |
|          |                                                               |           |
|          |                                                               |           |
|          |                                                               |           |
|          |                                                               |           |
|          |                                                               |           |
|          |                                                               |           |
|          |                                                               |           |

Will present the below screen from where the user can select the 'Settings' option.

The correct GUIDs and URL details need to be entered here to enable the TemplaCMS app to communicate with the main TemplaCMS system correctly – GUID's and URL details should be provided by your IT department or co-ordinator. For further details please see the TemplaCMS Mobile Gateway.doc

| iPad 李                      | 09:49                | 79% 🔳 🕨 |
|-----------------------------|----------------------|---------|
|                             | ome to Templa Mobile |         |
| 8 Settings                  |                      |         |
|                             | have no data to sync |         |
|                             | Site manager         |         |
|                             | Employee manager     |         |
|                             | HS deliveries        |         |
|                             |                      |         |
|                             |                      |         |
|                             |                      |         |
|                             |                      |         |
|                             |                      |         |
|                             |                      |         |
|                             |                      |         |
|                             |                      |         |
| Synchronise 0 item(s) pendi |                      |         |

|                            | 16:51                               |                | 56% |
|----------------------------|-------------------------------------|----------------|-----|
| =                          | Settings                            |                | く 6 |
| Server GUID                |                                     |                |     |
| 9692a40d-88c0-46b3-a3      | 38-0b1c1ee37537                     |                |     |
| Device GUID                |                                     |                |     |
| 93038fb8-bcd4-41ab-ab2     | 25-ee67ef67abb6                     |                |     |
| Server URL                 |                                     |                |     |
| https://dev.templa.com:101 | 101/Service/Receive.asmx/ReceiveMes | sageFromMobile |     |
| Detached from server?      |                                     |                |     |
|                            |                                     |                |     |
| Version 2.00.12            |                                     |                |     |

Alternatively, enabling **Detached from TemplaCMS** server will clear the existing data from the TemplaCMS app, leaving the mobile device user with the **demonstration** data.

# SITE MANAGER

### **Sites**

On selecting the Site Manager option from the home screen, the user will be presented with a list of sites that they have access to:

| iPad 🗢                             | 09:59        |   | 79% 💶 ) |
|------------------------------------|--------------|---|---------|
| —                                  | Site Manager | 1 |         |
|                                    | Site Manager |   |         |
|                                    | Q search     |   |         |
|                                    |              |   |         |
| 1                                  |              |   |         |
| 152-154 High Street - Staines      | ТW18 4АН     |   |         |
|                                    |              |   |         |
| В                                  |              |   |         |
| Blenheim Centre                    | TW3 1NL      |   |         |
|                                    |              |   |         |
| С                                  |              |   |         |
| Car park A & B - The Bentall       | KT1 1TP      |   |         |
| Centre                             |              |   |         |
|                                    | 01140 014    |   | 1       |
| Centre Court Shopping Centre       | SW19 8YA     |   | В       |
| Е                                  |              |   | C<br>E  |
|                                    |              |   | н       |
| Elmsleigh Shopping Centre          | TW18 4QB     |   | к       |
| н                                  |              |   | P N     |
|                                    |              |   | R       |
| Hersham Green Shopping Centre      | KT12 4HL     |   | S       |
| Houndsditch - Cutlers Exchange     | EC34 7811    |   | т<br>w  |
| Houndstitten - Cutters Exchange    | 2038/700     |   |         |
| к                                  |              |   |         |
|                                    | 100 00 00    |   |         |
| Kings Mall Shopping Centre         | W6 9HW       |   |         |
| м                                  |              |   |         |
|                                    |              |   |         |
| MP Real Estate W6 Car Park         | W6 9HW       |   |         |
| D                                  |              |   |         |
| Р                                  |              |   |         |
| Palace Exchange Shopping<br>Centre | EN2 6BP      |   |         |

On selecting a *Site* the user will be presented with the main site information such as contract name, address, contact details, user defined properties, effective from and to dates, Site analysis details etc.:

| No Service *                         | 15:38     | 74% 💶 🗈               |
|--------------------------------------|-----------|-----------------------|
| $\equiv$                             | Site info | く 🙆                   |
| TEST - TEST                          |           |                       |
| Contract                             |           | FRANK - Frank's Sites |
| Address                              |           | Test                  |
|                                      |           |                       |
| Client                               |           | Test                  |
| Effective                            |           | 01/12/2012 - Not set  |
| Contract Review Date                 |           |                       |
| Main Contract Purchase Order No.     |           |                       |
| Ad-hoc Goods and Service PO No.      |           |                       |
| Contract Terms                       |           |                       |
| Contract Renewal Date                |           |                       |
| Contract type                        |           |                       |
| New Contract Value                   |           |                       |
| Contract Review Date                 |           |                       |
| Common Parts Property ref            |           |                       |
| Contact for booking Work             |           |                       |
| Telephone No. for booking in work    |           |                       |
| Email for booking in work            |           |                       |
| Additional Email for booking in work |           |                       |
| Additional Email for booking in work |           |                       |
| Schedule of Works                    |           |                       |
| Permit to be Sent                    |           |                       |
| Access Time for Periodics            |           |                       |
| Particular day for Periodics         |           |                       |
| Access Time for Window Cleaning      |           |                       |
| Particular day for Window Cleaning   |           |                       |
| Access Details                       |           |                       |

With the relevant site displayed the user can then click on the main menu icon (see above) which will give them access to additional site information such as *Tasks*, *Pay*, *Roster*, *Billing*, *Equipment* and *Contacts* depending on whether the user is allowed access to these areas or not.

In addition to the above, if allowed, the user will also have access to the transactions for the site such as **Quality audits**, **Stores order requests**, **Workbills**, **Service requests**, **Equipment audits**, **Staff training** forms and **Data forms**.

Please note: if no site is selected, then all transactions (i.e. *Quality audits*, *Stores order requests*, *Workbills*, *Service requests*, *Equipment audits*, *Staff training forms* and *Data forms*) for all authorised sites for that user will be displayed.

| No Service | Ŷ | 15:39     |              | 74%        |
|------------|---|-----------|--------------|------------|
|            |   | Site info | <            | 命          |
| <          |   |           |              |            |
| î          |   |           | FRANK - Fran | nk's Sites |
|            |   |           |              | Test       |
| í          |   |           |              |            |
| 自          |   |           | 01/12/2012   | Test       |
| 1          |   |           | 00/12[2012   | - Hot aer  |
|            |   |           |              |            |
| 2          |   |           |              |            |
| A          |   |           |              |            |
|            |   |           |              |            |
| Transa     |   |           |              |            |
|            |   |           |              |            |
| *          |   |           |              |            |
|            |   |           |              |            |
| 2          |   |           |              |            |
|            |   |           |              |            |
| <b>₩</b>   |   |           |              |            |
|            |   |           |              |            |
|            |   |           |              |            |
|            |   |           |              |            |
|            |   |           |              |            |
|            |   |           |              |            |

### Tasks

On selecting the *Tasks* option, each contract *Task* and Budgets related to the task is displayed for each site contract:

| iPad Ҿ                              | 10:41          | 79% 📼 )                     |
|-------------------------------------|----------------|-----------------------------|
| $\equiv$                            | Tasks          | く 🟠                         |
|                                     |                |                             |
| MUGG & BEAN                         |                |                             |
| 1 - DAILY OFFICE CLEANING - DAILY O | FFICE CLEANING |                             |
| Starts                              |                | 26/05/2015                  |
|                                     |                |                             |
| Budget                              |                | Wages Budget for Timesheets |
| Effective                           |                | 01/06/2017                  |
| Frequency                           |                | 1 Weeks                     |
| Hours                               |                | 444.00                      |
| Value                               |                | 4015.20                     |
| Employees                           |                | 12                          |
|                                     |                |                             |
| Budget<br>Effective                 |                | Materials 01/06/2017        |
| Frequency                           |                | 1 Weeks                     |
| Value                               |                | 100.38                      |
|                                     |                | 100100                      |
| 2 - RE-CHARGEABLE GOODS - RE-CH     | ARGEABLE GOODS |                             |
| Starts                              |                | 26/05/2015                  |
| 3 - PEST CONTROL - PEST CONTROL     |                |                             |
| Starts                              |                | 26/05/2015                  |
|                                     |                |                             |
| 4 - WASTE - WASTE                   |                |                             |
| Starts                              |                | 26/05/2015                  |
| 5 - WASHROOM SERVICES - WASHRO      | IOM SERVICES   |                             |
| Starts                              |                | 26/05/2015                  |
|                                     |                |                             |
|                                     |                |                             |

### Pay

On selecting the *Pay* option, the employee pay details are displayed, with the ability to drilldown into the employee details via clicking on the *Tap for more info* text.

| iPad 🗢                            | 10:59             |              |                     | 78% 🔳          |
|-----------------------------------|-------------------|--------------|---------------------|----------------|
| $\equiv$                          | Employees         |              | <                   |                |
| MUGG & BEAN                       |                   |              |                     |                |
| MOGG & BEAN                       |                   |              |                     |                |
| 8326 - DIANA DAVIDS - NO APPROVAL |                   |              |                     |                |
| Tap for more info                 |                   |              | 8326 - Diana Davids | - No approval  |
| Task                              |                   |              | 1 - Daily o         | ffice cleaning |
| Work type                         |                   |              |                     | Manager        |
| Effective                         |                   |              | 01/06/2             | 017 - Not set  |
| Holiday method                    |                   |              |                     | Basic          |
| Pay type                          |                   |              | Default me          | thod - Actual  |
|                                   |                   | Hours        | Rate                | Cove           |
|                                   | Manalau           |              |                     |                |
|                                   | Monday<br>Tuesday | 8.50<br>8.50 | 13.50<br>13.50      | 0.0            |
|                                   | Wednesday         | 8.50         | 13.50               | 0.0            |
|                                   | Thursday          | 8.50         | 13.50               | 0.0            |
|                                   | Friday            | 8.50         | 13.50               | 0.0            |
|                                   | Saturday          | 0.00         | 0.00                | 0.0            |
|                                   | Sunday            | 0.00         | 0.00                | 0.0            |
| 8952 - ELIAS ELLIOT - NO APPROVAL |                   |              |                     |                |
| Tap for more info                 |                   |              | 8952 - Elias Elliot | - No approval  |
| Task                              |                   |              | 1 - Daily o         | ffice cleaning |
| Work type                         |                   |              |                     | Cleaner        |
| Effective                         |                   |              | 01/06/2             | 017 - Not set  |
| Holiday method                    |                   |              |                     | Basic          |
| Pay type                          |                   |              | Default me          | thod - Actual  |
|                                   |                   | Hours        | Rate                | Cove           |
|                                   | Monday            | 8.00         | 8.50                | 0.0            |
|                                   | Tuesday           | 8.00         | 8.50                | 0.0            |
|                                   | Wednesday         | 8.00         | 8.50                | 0.0            |
|                                   | Thursday          | 0.00         | 0.00                | 0.0            |
|                                   | Friday            | 0.00         | 0.00                | 0.0            |
|                                   | Saturday          | 0.00         | 0.00                | 0.0            |

### Roster

On selecting the *Roster* option, the roster details are displayed for the current week with the ability to move to the next or previous week via clicking on the *arrow* icons:

| iPad 🗢                  |        | 11:14 |      |      |      |       | 77% 🔳 ) |  |
|-------------------------|--------|-------|------|------|------|-------|---------|--|
| $\equiv$                | Roster |       |      |      |      | <     | 企       |  |
| MUGG & BEAN             |        |       |      |      |      |       |         |  |
|                         | Mon    | Tue   | Wed  | Thu  | Fri  | Sat   | Sur     |  |
| 8326 - Diana Davids     | 8.50   | 8.50  | 8.50 | 8.50 | 8.50 | 0.00  | 0.00    |  |
| 8327 - Mohamed Marley   | 5.00   | 5.00  | 5.00 | 5.00 | 4.00 | 0.00  | 0.00    |  |
| 8329 - Parminder Peters | 6.00   | 6.00  | 7.00 | 7.00 | 0.00 | 6.00  | 8.00    |  |
| 8330 - Mohamed Madison  | 8.00   | 0.00  | 6.00 | 5.50 | 5.50 | 9.00  | 8.00    |  |
| 8331 - Kumari Koekemoer | 8.00   | 8.00  | 0.00 | 8.00 | 8.00 | 8.00  | 8.00    |  |
| 8333 - Maria Marais     | 8.00   | 8.00  | 8.00 | 8.00 | 7.00 | 7.00  | 0.00    |  |
| 8658 - Juan Jones       | 0.00   | 0.00  | 0.00 | 0.00 | 0.00 | 0.00  | 0.00    |  |
| 8952 - Elias Elliot     | 8.00   | 8.00  | 8.00 | 0.00 | 0.00 | 0.00  | 0.00    |  |
| 9077 - Suraj Stevenson  | 0.00   | 6.00  | 6.00 | 6.00 | 6.00 | 8.00  | 8.00    |  |
| 9078 - Eugenio Edgars   | 5.00   | 0.00  | 5.00 | 5.00 | 5.00 | 10.00 | 10.00   |  |
| 9301 - Jose Jameson     | 0.00   | 0.00  | 0.00 | 0.00 | 0.00 | 0.00  | 0.00    |  |
| 9317 - Susy Smith       | 0.00   | 0.00  | 0.00 | 0.00 | 0.00 | 0.00  | 0.00    |  |
|                         |        |       |      |      |      |       |         |  |

Selecting an employee from the *Roster* option allows drill down into the employee details.

# Billing

On selecting the *Billing* option, the contract billing details are displayed.

| Pad ᅙ                                   | 11:20   | 76%                            |
|-----------------------------------------|---------|--------------------------------|
| $\equiv$                                | Billing | く 🟠                            |
|                                         |         |                                |
| MUGG & BEAN                             |         |                                |
| BILLING FOR - 1 - DAILY OFFICE CLEANING |         |                                |
| Text                                    |         | Period:&DF - &DT               |
| Effective                               |         | 26/05/2015                     |
| Frequency                               |         | 1 Months Advance               |
| Price                                   |         | 0.00                           |
| Monthly                                 |         | 0.00                           |
| Annual                                  |         | 0.00                           |
| PO ref                                  |         | 15397/15409                    |
| Address to                              |         | Mugg & Bean                    |
|                                         |         |                                |
| BILLING FOR - 1 - DAILY OFFICE CLEANING |         | Daily Centre Cleaning          |
| Effective                               |         | 26/05/2015                     |
| Frequency                               |         | 1 Months Advance               |
| Price                                   |         | 25606.03                       |
| Monthly                                 |         | 25606.03                       |
| Annual                                  |         | 307272.36                      |
| Address to                              |         | Mugg & Bean                    |
|                                         |         |                                |
| BILLING FOR - 2 - RE-CHARGEABLE GOODS   |         |                                |
| Text                                    |         | Estimated Washroom Consumables |
| Effective                               |         | 26/05/2015                     |
| Frequency                               |         | 1 Months Advance               |
| Price                                   |         | 500.50                         |
| Monthly                                 |         | 500.50                         |
| Annual                                  |         | 6006.00                        |

# Equipment

On selecting the *Equipment* option, details of all the equipment items available on the site displayed.

| iPad 🗢              | 11:59                         | 71% 💷 🖯                 |
|---------------------|-------------------------------|-------------------------|
|                     | Equipment                     | く 🟠                     |
| MUGG & BEAN         |                               |                         |
| NON STANDARD EQUIP! | MENT - NON STANDARD EQUIPMENT |                         |
| Equipment           |                               | Floor Machine           |
| Supplier            |                               | PB-VAC LIMITED          |
| Purchased           |                               | 21/10/2014              |
| PAT                 |                               | 01/01/0001 - 01/01/0001 |
| STANDARD EQUIPMENT  | - EXTENSION LEAD              |                         |
| Equipment           |                               | EXTENSION LEAD 15 MTR   |
| Supplier            |                               | PB-VAC LIMITED          |
| Purchased           |                               | 05/02/2015              |
| PAT                 |                               | 01/01/0001 - 01/01/0001 |
| VACUUM EQUIPMENT -  | VACUUM EQUIPMENT              |                         |
| Equipment           |                               | AS200B VACUUM CLEANER   |
| Supplier            |                               | PB-VAC LIMITED          |
| Purchased           |                               | 05/03/2015              |
| PAT                 |                               | 01/01/0001 - 01/01/0001 |
|                     |                               |                         |

# **Quality Audit**

The Quality Audit section of the Site Manager will show the user QA's to complete as well as any historic QA's.

#### QUALITY AUDIT LIST

On entering the Quality Audit option, Quality Audits are displayed in two lists:

- **To Do** list of **QA's** that can be completed by the current user; these could comprise not only those QA's assigned to the current user on CMS but also any QA's which the current user has authority to amend, by being assigned to a (subsequent) node with
- All list of all QA's that have been completed, by the current or other users, but only for those sites the current user is authorized to
- Plus the '+' icon allows the user to create a new one-off QA for the selected site.

| iPad 🌩                                                             |       | 5:02  |         | _ | A                    | 1 | 56%        |
|--------------------------------------------------------------------|-------|-------|---------|---|----------------------|---|------------|
| =                                                                  |       | As    | $(\pm)$ | V | $_{z}^{A}\downarrow$ | < | 奋          |
|                                                                    | Q, si | earch |         |   |                      |   |            |
| 09/11/2017                                                         |       |       |         |   |                      |   |            |
| QA: New Mugg & Bean<br>Generic one off<br>09/11/2017 To 09/11/2017 |       |       |         |   |                      |   |            |
|                                                                    |       |       |         |   |                      |   | J          |
|                                                                    |       |       |         |   |                      |   |            |
|                                                                    |       |       |         |   |                      |   |            |
|                                                                    |       |       |         |   |                      |   |            |
|                                                                    |       |       |         |   |                      |   | 09/11/2017 |
|                                                                    |       |       |         |   |                      |   |            |
|                                                                    |       |       |         |   |                      |   |            |
|                                                                    |       |       |         |   |                      |   |            |
|                                                                    |       |       |         |   |                      |   |            |
|                                                                    |       |       |         |   |                      |   |            |
|                                                                    |       |       |         |   |                      |   |            |
| ,                                                                  |       |       | _       |   |                      |   |            |
|                                                                    | Te do |       |         |   |                      |   |            |

- Filter this allows the user to search for a specific site or QA.
- Sort allows the user to sort the list alphabetically and in ascending/descending order
- Back allows the user to go back to the previous screen
- **Home** this will take the user back to the Home screen and menu options.

#### QUALITY AUDIT FORMS

The main **QA** details are displayed on the initial **Header** tab, with auditors needing to enter the **Results** and **Sign off** tabs to complete the Quality Audit:

| iPad 🗢        | 14:54 57                                                      | 57% ■) iPad 夺 | 15:31                          |    | 100% |
|---------------|---------------------------------------------------------------|---------------|--------------------------------|----|------|
| =             | Quality audit: New Mugg & Bean 🛛 🔡 🧹 👔                        |               | Quality audit: New Mugg & Bean |    |      |
| Quality audit | New                                                           | Required      |                                |    |      |
| Client        | <b>PAVILION TRUSTEES LTD &amp; PAVILION</b>                   | 09/11/2017    | To 09/11/2017                  |    |      |
| Contract      | Mugg & Bean                                                   | Any time      |                                |    |      |
| Site          | Mugg & Bean<br>Pavilion shopping centre<br>Sevenoaks TN13 3UE | Any une       |                                |    |      |
| Template      | Generic                                                       |               |                                |    |      |
| Frequency     | 0 Days                                                        |               |                                |    |      |
| Title         | Generic one off                                               |               |                                |    |      |
| Task          | 1 - Daily office cleaning                                     |               |                                |    |      |
|               |                                                               |               |                                |    |      |
|               |                                                               |               |                                |    |      |
|               |                                                               |               |                                |    |      |
|               |                                                               |               |                                |    |      |
|               | Header Scheduling Results Sign off                            |               |                                | 2v |      |

From here the user can complete scheduled QA's.

#### QUALITY AUDIT RESULTS

The initial **Results** screen will display all top-level areas on the **QA** and once an area is selected the results grid is filtered down to just display the items within the selected area.

| iPad 穼           |            | 15:10             |         |                        |   | 55% 💶 🗅 |
|------------------|------------|-------------------|---------|------------------------|---|---------|
| =                | Quality au | dit: New Mugg & E | ean 🍸   |                        | < | 命       |
|                  |            | Q search          | 1       |                        |   |         |
| • Reception      |            |                   |         |                        |   |         |
| • Lifts and Lift | Lobbies    |                   |         |                        |   |         |
| • Washrooms      |            |                   |         |                        |   |         |
| • Staircases     |            |                   |         |                        |   |         |
| O Managemen      | t Suite    |                   |         |                        |   |         |
| • External       |            |                   |         |                        |   |         |
|                  |            |                   |         |                        |   |         |
|                  |            |                   |         |                        |   |         |
|                  |            |                   |         |                        |   |         |
|                  |            |                   |         |                        |   |         |
|                  |            |                   |         |                        |   |         |
|                  |            |                   |         |                        |   |         |
|                  |            |                   |         |                        |   |         |
|                  | Header     | Scheduling        | Results | <u>Der</u><br>Sign off |   |         |

| Pad 🗢                                        | 15:10<br>QA: New               |   | <       | 55% |
|----------------------------------------------|--------------------------------|---|---------|-----|
| ←                                            | Reception                      |   |         | _   |
| ←                                            | Area selected, swipe for items |   |         | _   |
| Reception Score                              |                                |   | $\odot$ |     |
|                                              |                                |   |         |     |
| 1. Unsatisfactory<br>2. Satisfactory-minor i | sues                           |   |         |     |
| 4. Not audited                               |                                | ĕ |         |     |
| 3. Satisfactory -no issu                     | ues                            | Õ |         |     |
| Comments                                     |                                |   |         |     |
|                                              |                                |   |         |     |
| Fault code                                   |                                |   |         |     |
| (Not set)                                    |                                |   |         |     |
| Images                                       |                                |   |         |     |
|                                              |                                |   |         |     |
|                                              |                                |   |         |     |
|                                              |                                |   |         |     |
|                                              |                                |   |         |     |
|                                              |                                |   |         |     |
|                                              |                                |   |         |     |
|                                              |                                |   |         |     |
|                                              |                                |   |         |     |
|                                              |                                |   |         |     |

The user can **swipe left** or **swipe right** to move through QA areas **OR** QA items and score each QA are area or QA item as needed.

| iPad 중                                           | 15:44                          |            |         | 100% 💼        |
|--------------------------------------------------|--------------------------------|------------|---------|---------------|
| $\equiv$                                         | QA: New                        |            | <       | 企             |
| ←                                                | Lifts and Lift Lobbies         |            |         | $\rightarrow$ |
| ←                                                | Area selected, swipe for items |            |         | $\rightarrow$ |
| Lifts and Lift Lobbies Score                     |                                |            | $\odot$ |               |
|                                                  |                                |            |         |               |
| 1. Unsatisfactory<br>2. Satisfactory-minor issue |                                | $\bigcirc$ |         |               |
| 4. Not audited                                   | 5                              |            |         |               |
| 3. Satisfactory -no issues                       |                                | ŏ          |         |               |
| Comments                                         |                                |            |         |               |
| Good                                             |                                |            |         |               |
| Fault code                                       |                                |            |         |               |
| (Not set)                                        |                                |            |         |               |
| Images                                           |                                |            |         |               |
|                                                  |                                |            |         |               |
|                                                  |                                |            |         |               |
|                                                  |                                |            |         |               |
|                                                  |                                |            |         |               |
|                                                  |                                |            |         |               |
|                                                  |                                |            |         |               |
|                                                  |                                |            |         |               |
|                                                  |                                |            |         |               |
|                                                  |                                |            |         |               |

Comments, Fault codes and Images can be added to each QA Area or QA item, as required.

When Images are added, a picture can be taken or one can be included from the camera roll.

#### QUALITY AUDIT COMPLETION

Once all **QA items** have been scored and any failures had comments, plus optionally pictures taken, the user can progress to the **Sign off** tab.

Once a signature has been supplied (if the client is present or 'No Signature Given' if not) and a name entered, the QA can be saved:

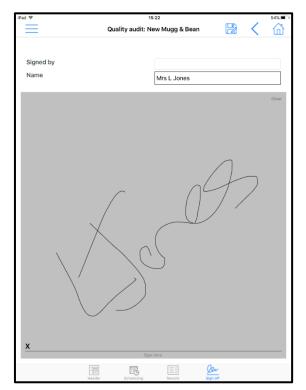

#### QUALITY AUDIT ONE-OFF

Users can generate one-off **QA's** via selecting the '*plus'* icon and choosing a predefined **QA template**:

| iPad 🗇                   | 15:02     |          |                             |   | 56% 💷 )    | iPad 😤                   | 15:02                                        | _ |   | 56% 🔳 |
|--------------------------|-----------|----------|-----------------------------|---|------------|--------------------------|----------------------------------------------|---|---|-------|
| =                        | QAs       | ÷ 7      | $\stackrel{A}{z}\downarrow$ | < | 命          |                          | Template selection                           |   | 1 | 奋     |
|                          |           | <u> </u> | 2 🗸                         |   | ш          |                          |                                              |   |   | ш     |
|                          | Q search  |          |                             |   |            |                          | Q search                                     |   |   |       |
|                          |           |          |                             |   |            |                          |                                              |   |   |       |
| 09/11/2017               |           |          |                             |   |            | G                        |                                              |   |   |       |
| QA: New Mugg & Bean      |           |          |                             |   |            | Generic                  |                                              |   |   |       |
| Generic one off          |           |          |                             |   |            |                          |                                              |   |   |       |
| 09/11/2017 To 09/11/2017 |           |          |                             |   |            | Generic                  |                                              |   |   |       |
| NEW                      |           |          |                             |   |            |                          |                                              |   |   |       |
|                          |           |          |                             |   |            | н                        |                                              |   |   |       |
|                          |           |          |                             |   |            | Health and Safety Audit  |                                              |   |   |       |
|                          |           |          |                             |   |            | Health and Safety Addit  |                                              |   |   |       |
|                          |           |          |                             |   |            | 0                        |                                              |   |   |       |
|                          |           |          |                             |   |            |                          |                                              |   |   |       |
|                          |           |          |                             |   |            | One-Off Shopping Centres | Are you sure?                                |   |   |       |
|                          |           |          |                             |   |            |                          | Are you sure you wish to create a new<br>QA? |   |   |       |
|                          |           |          |                             |   |            | S                        | QA?                                          |   |   |       |
|                          |           |          |                             |   | 09/11/2017 | Shopping Centres         | No Yes                                       |   |   |       |
|                          |           |          |                             |   |            | Site Compliance Audit    |                                              |   |   |       |
|                          |           |          |                             |   |            |                          |                                              |   |   |       |
|                          |           |          |                             |   |            |                          |                                              |   |   |       |
|                          |           |          |                             |   |            |                          |                                              |   |   |       |
|                          |           |          |                             |   |            |                          |                                              |   |   |       |
|                          |           |          |                             |   |            |                          |                                              |   |   |       |
|                          |           |          |                             |   |            |                          |                                              |   |   |       |
|                          |           |          |                             |   |            |                          |                                              |   |   |       |
|                          |           |          |                             |   |            |                          |                                              |   |   |       |
|                          |           |          |                             |   |            |                          |                                              |   |   |       |
|                          |           |          |                             |   |            |                          |                                              |   |   |       |
|                          |           |          |                             |   |            |                          |                                              |   |   |       |
|                          | ~         | (==1)    |                             |   |            |                          |                                              |   |   |       |
|                          | õ<br>a da |          |                             |   |            |                          |                                              |   |   |       |
|                          | 0.00      | PC1      |                             |   |            |                          |                                              |   |   |       |

### **Stores Order Requests**

Stores order requests (SOR's) are displayed in three lists:

- To Do list of SOR's that need to be completed by the current user
- **To Deliver** List of SOR's that have been completed and the stores order is at the status of 'Awaiting delivery' or 'Part delivered'.
- **All** list of all SOR's that have been completed, by the current or other users, but only for those sites the current user is authorized to

#### STORES ORDER REQUESTS - CREATION

The user can also generate Store order requests via selecting the '*plus*' icon and choosing a predefined **Stores Order** *template:* 

| Stores Order Requests <ul> <li>C. search</li> </ul> <ul> <li>C. search</li> </ul> <ul> <li>Request number</li> <li>New</li> <li>Cleat</li> <li>Test</li> </ul> <ul> <li>Request number</li> <li>New</li> <li>Cleat</li> <li>Test</li> </ul> <ul> <li>Request number</li> <li>New</li> <li>Cleat</li> <li>Test</li> <li>Contract</li> <li>Required date</li> <li>Tigt2017</li> <li>PO ref</li> <li>Stores templates</li> <li>Stardard</li> <li>Stardard</li> </ul>                                                                                                    | d 🕈                      | 15:39            |     | 51% <b>E</b> | Ne Source 10     | 19-48                     |     | /20 |
|----------------------------------------------------------------------------------------------------|--------------------------|------------------|-----|--------------|------------------|---------------------------|-----|-----|
| □ south     M   Request number   Contract   Contract   Type   Overat   Required date   100 ceft   Required date   100 ceft   Stered templates   Stered templates                                                                                                    | =                        |                  | ÷ < |              | $\equiv$         | Stores order request: New | × 🔡 | < 6 |
| M     Client     Test       Contract     Frank's Sites       Site     Test       Viorhall     0       Contract     Required date       18/10/2017     PO ref       PO ref     Steres templates       Steres templates     Standard                                                                                                    |                          | Q search         | - 、 |              | Request number   | New                       |     |     |
| M   Request New Mugg & Bean   Order and     Site     Type   Orderact   Storest     Required date   TarNo2017   Poref   Stores templates   Luxury Products   Standard                                                                                                    |                          |                  |     | _            |                  |                           |     |     |
| Request: Naw Mugg & Bean Crieter M  Crieter M  Site Test Type Direct Workbill     Contact Required date 10:r0q2017 PO ref Contact Required date 10:r0q2017 PO ref Contact Contact Cont | N                        |                  |     |              |                  |                           |     |     |
| Charles IN Street Street Stree | Request: New Mugg & Bean |                  |     |              |                  |                           |     |     |
| Type Direct Workbill 0 Contact Required date 10/10/2017 PO ref Stores templates Luxury Products Standard                                                                                                    | Order: NA                |                  |     |              |                  |                           |     |     |
| Workbill  Contact  Required date 18/10(2017  PO ref  Stores templates  Luxury Products Standard                                                                                                    | NEW                      |                  |     |              | Type             | Direct                    |     |     |
| Contact Contact Required date I3(70(2017 PO ref Stores templates Laxury Products Standard                                                                                                    |                          |                  |     |              |                  |                           |     |     |
| Required date 19/10/2017<br>PO ref Concestemplates<br>Luxury Products Standard Standard                                                                                                    |                          |                  |     |              | workbill         | 0                         |     |     |
| M Exercise Constraints                                                                                                    |                          |                  |     |              | Contact          |                           |     |     |
| PO ref<br>Stores templates<br>Luxury Products<br>Standard                                                                                                    |                          |                  |     |              | Required date    | 19/10/2017                |     |     |
| Stores templates                                                                                                    |                          |                  |     |              | PO ref           |                           |     |     |
| Luxury Products                                                                                                    |                          |                  |     |              |                  |                           |     |     |
| Standard                                                                                                    |                          |                  |     |              | Stores templates |                           |     |     |
| Standard                                                                                                    |                          |                  |     | м            | Luxury Products  | $\bigcirc$                |     |     |
|                                                                                                    |                          |                  |     |              |                  |                           |     |     |
|                                                                                                    |                          |                  |     |              | Standard         | $\bigcirc$                |     |     |
|                                                                                                    |                          |                  |     |              |                  |                           |     |     |
|                                                                                                    |                          |                  |     |              |                  |                           |     |     |
|                                                                                                    |                          |                  |     |              |                  |                           |     |     |
|                                                                                                    |                          |                  |     |              |                  |                           |     |     |
|                                                                                                    |                          |                  |     |              |                  |                           |     |     |
|                                                                                                    |                          |                  |     |              |                  |                           |     |     |
|                                                                                                    |                          |                  |     |              |                  |                           |     |     |
|                                                                                                    |                          |                  |     |              |                  |                           |     |     |
|                                                                                                    |                          |                  |     |              |                  |                           |     |     |
|                                                                                                    |                          |                  |     |              |                  |                           |     |     |
| to de To definer All                                                                                                    |                          | To de To deliver |     |              |                  |                           |     |     |

#### STORES ORDER REQUEST – PRODUCTS

On selection of the **Stores Order template** the user will be presented with a list of products, by category from where the user can use the 'slide bar' next to each product to select it.

| iPad 🗢                                            | 15:54               |            |              |   | 49% 🔳 🔿 |
|---------------------------------------------------|---------------------|------------|--------------|---|---------|
|                                                   | Stores order reques | t: New     | $\checkmark$ | < | 奋       |
|                                                   | Q search            |            |              |   |         |
| Cleaning Chemicals : Carpe                        | t Cleaners          |            |              |   |         |
| RCSMAT176 : ENHANCE EXTRACTIO<br>2X5LTR 411100    | N CLEANER           | $\bigcirc$ |              |   |         |
| RCSMAT4 : NEUTRAL PRO SPOTTER                     | 2                   |            |              |   |         |
| Cleaning Chemicals : Degre                        | aser                |            |              |   |         |
| RCSMAT27 : BRILLO CONC. CLEANE<br>2X5LtTR 7511566 | R DEGREASER         | $\bigcirc$ |              |   |         |
| Cleaning Chemicals : Desca                        | ler                 |            |              |   |         |
| RCSMAT200 : DESCALER-QUICKSHI<br>SACHET           | NE-SINGLE DOSE      | $\bigcirc$ |              |   |         |
| RCSMAT31 : CLOVER BREAKER 12X1<br>DESCALER        | LTR CLEANER         |            |              |   |         |
| Cleaning Chemicals : Disinfe                      | ectant              |            |              |   |         |
| RCSMAT40 : E-PINE 2X5 LTR PINE D<br>A008EEV       | ISINFECTANT         |            |              |   |         |
| RCSMAT45 : LIFEGUARD CLEANER D<br>5Ltr            | DISINFECTANT        | $\bigcirc$ |              |   |         |
| Cleaning Chemicals : Floor M                      | Maintainer          |            |              |   |         |

Once the required products have been selected click on the '*tick*' icon to build the product list from where the required quantities can be entered. The user will also be able to see the product costs on this screen:

| Pad ᅙ      | 15:54                                    |            | 49% 🔳 🔿  |
|------------|------------------------------------------|------------|----------|
| $\equiv$   | Stores order request: N                  | lew 🔡      | く 🟠      |
| Add        | New                                      |            |          |
| Cleaning C | hemicals : Carpet Cleaners               |            |          |
| RCSMAT4    | : NEUTRAL PRO_SPOTTER                    |            |          |
| Cost       | Requested                                | Total cost |          |
| £5.42      | 2 - +                                    | £10.84     |          |
|            |                                          |            |          |
| Cleaning C | hemicals : Descaler                      |            |          |
| RCSMAT3    | 1 : CLOVER BREAKER 12X1LTR CLEANER DES   | SCALER     |          |
| Cost       | Requested                                | Total cost |          |
| £2.34      | 1 - +                                    | £2.34      |          |
| Cleaning C | hemicals : Disinfectant                  |            | <u>ا</u> |
| RCSMAT4    | 0 : E-PINE 2X5 LTR PINE DISINFECTANT A00 | 8EEV       |          |
| Cost       | Requested                                | Total cost |          |
| £1.85      | 5 - +                                    | £9.23      |          |
|            |                                          | $\odot$    |          |
|            | Header Products                          | Confirm    |          |

#### STORES ORDER REQUEST - CONFIRMATION

Once the required quantities have been entered on the above screen the user can click on the '**Confirm**' icon.

The from the confirmation screen the user can enter comments and then click on the '*Flag*' icon to continue.

| iPad 중      | 15:54                     |      | 48 | 8% ■_> | iPad 🗢      | 15:54                                                       |      |      | 48% 💶 ) |
|-------------|---------------------------|------|----|--------|-------------|-------------------------------------------------------------|------|------|---------|
| $\equiv$    | Stores order request: New | 1000 |    | â      | $\equiv$    | Stores order request: New                                   | 1000 | <    | 企       |
| Comments    |                           |      |    |        | Comments    |                                                             |      |      |         |
| Needed asap |                           |      |    |        | Needed asap |                                                             |      | <br> |         |
|             |                           |      |    |        |             |                                                             |      |      |         |
|             |                           |      |    |        |             |                                                             |      |      |         |
|             |                           |      |    |        |             |                                                             |      |      |         |
|             |                           |      |    |        |             |                                                             |      |      |         |
|             |                           |      |    |        |             |                                                             |      |      |         |
|             |                           |      |    |        |             |                                                             |      |      |         |
|             |                           |      |    |        |             |                                                             |      |      |         |
|             |                           |      |    |        |             | Are you sure?                                               |      |      |         |
|             |                           |      |    |        |             | Are you sure you wish to confirm this stores order request? |      |      |         |
|             |                           |      |    |        |             |                                                             |      |      |         |
|             |                           |      |    |        |             | No Yes                                                      |      |      |         |
|             |                           |      |    |        |             |                                                             |      |      |         |
|             |                           |      |    |        |             |                                                             |      |      |         |
|             |                           |      |    |        |             |                                                             |      |      |         |
|             |                           |      |    |        |             |                                                             |      |      |         |
|             |                           |      |    |        |             |                                                             |      |      |         |
|             |                           |      |    |        |             |                                                             |      |      |         |
|             |                           |      |    |        |             |                                                             |      |      |         |
|             |                           |      |    |        |             |                                                             |      |      |         |
|             |                           |      |    |        |             |                                                             |      |      |         |
|             |                           |      |    |        |             |                                                             |      |      |         |
| H           | Header Products Confirm   | m    |    |        | Hez         | rder Products Confirm                                       |      |      |         |

### Workbills

The **Workbill** option allows users to see existing **workbills** for their sites. In addition to this the user can also raise quotes whilst on site with the client for any additional work that may need to be carried out. Approval of quotes via workflow can be setup from the main system if required.

| No Service 🗢     | 15                    | :57          |          | 61% 💻 )    | No  | Service 🗢     |                 | 15:        | 57     |       |            | 61% 💶 🖓 |
|------------------|-----------------------|--------------|----------|------------|-----|---------------|-----------------|------------|--------|-------|------------|---------|
| $\equiv$         | Workb                 | ill: New     | $\times$ | く 命        |     | =             |                 | Workbil    | : New  |       | <          | ŝ       |
|                  |                       |              |          | <b>х</b> ш |     |               |                 |            |        |       |            |         |
| Workbill         | New                   |              |          |            |     | Nork instruct | tion            |            |        |       |            |         |
| Client           |                       |              |          |            |     | Test          |                 |            |        |       |            |         |
| Contract<br>Site | Template Cont<br>Test | ract         |          |            | (   | Customer wo   | ork instruction |            |        |       |            |         |
| Site             | lest                  |              |          |            |     |               |                 |            |        |       |            |         |
|                  |                       |              |          |            | '   |               |                 |            |        |       |            |         |
| Quote            |                       |              |          |            |     |               |                 |            |        |       |            |         |
| Material usage   | $\bigcirc$            |              |          |            |     |               |                 |            |        |       |            |         |
| Title            |                       |              |          |            |     |               |                 |            |        |       |            |         |
| Task             |                       |              |          |            |     |               |                 |            |        |       |            |         |
|                  |                       |              |          |            |     |               |                 |            |        |       |            |         |
| PO ref           |                       |              |          |            |     |               |                 |            |        |       |            |         |
| Assign           | Site employee         |              |          |            |     |               |                 |            |        |       |            |         |
|                  |                       |              |          |            |     |               |                 |            |        |       |            |         |
|                  |                       |              |          |            |     |               |                 |            |        |       |            |         |
|                  |                       |              |          |            |     |               |                 |            |        |       |            |         |
|                  |                       |              |          |            |     |               |                 |            |        |       |            |         |
|                  |                       |              |          |            |     |               |                 |            |        |       |            |         |
|                  |                       |              |          |            |     |               |                 |            |        |       |            |         |
|                  |                       |              |          |            |     |               |                 |            |        |       |            |         |
|                  |                       |              |          |            |     |               |                 |            |        |       |            |         |
|                  |                       |              |          |            |     |               |                 |            |        |       |            |         |
|                  |                       |              |          |            |     |               |                 |            |        |       |            |         |
|                  |                       |              |          |            |     |               |                 |            |        |       |            |         |
|                  |                       |              |          |            |     |               |                 |            |        |       |            |         |
|                  |                       |              |          |            |     |               |                 |            |        |       |            |         |
|                  |                       |              |          |            |     |               |                 |            |        |       |            |         |
|                  |                       |              |          |            |     |               |                 |            |        |       |            |         |
|                  |                       |              |          |            |     |               |                 |            |        |       |            |         |
|                  |                       |              |          |            |     |               |                 |            |        |       |            |         |
|                  | -                     | 三            |          | $\odot$    |     |               | Contacts Work   | Es         | ΞΞ     | -     | <u>e</u> ) | $\odot$ |
| Leader Contac    | ts Work Scheduling    | Aution Coete | Photos   | Confirm    | 1 1 | Header        | Contacts Work   | Scheduring | Action | Costs | Photos     | Confirm |

Document Ref: TEAM TemplaCMS - Mobile v2.docx Version:  $\circledast$  Copyright 2021 TEAM Software by WorkWave

The user can also confirm that work has been carried out, providing photo evidence if required. When selecting the **Photo** option, the user will be prompted to choose **Before**, **During** or **After** - this is to record at which point of the work the photo was taken.

|               | AI     | Workbill: 8612                                       | 25       | < | 1   |
|---------------|--------|------------------------------------------------------|----------|---|-----|
| 6             | AI     |                                                      |          |   | 山   |
|               |        |                                                      |          |   |     |
|               |        | Please select the image<br>Before<br>During<br>After | e stage: |   |     |
| -EE<br>Header | (A.M.) | <br>5                                                |          |   | Qer |

At the point of completing the workbill the user can capture the signature from the client.

| id 🗢                  |      | 14:06        |                       |          |   | 61% 🔳 |
|-----------------------|------|--------------|-----------------------|----------|---|-------|
| $\equiv$              | Work | bill: 86125  | 1000                  |          | < | 命     |
| 6                     |      |              |                       |          |   |       |
| Signed by             |      | (someone e   | else)                 |          |   |       |
| Name                  |      | Mr R Smith   |                       |          |   |       |
| Status                |      |              |                       |          |   |       |
| Notes                 |      |              |                       |          |   |       |
| Completed satisfactor | У    |              |                       |          |   |       |
|                       |      |              |                       |          |   |       |
|                       |      |              |                       |          |   | Clear |
|                       |      |              |                       |          |   |       |
|                       |      |              |                       |          |   |       |
|                       |      |              |                       |          |   |       |
|                       |      |              |                       |          |   |       |
|                       |      |              | 1                     | /        |   | >     |
|                       |      | 1            |                       | ł        |   |       |
|                       |      |              | $\backslash \nearrow$ | $\leq 1$ |   |       |
|                       | 1    |              | T                     | J        |   |       |
|                       |      |              |                       |          |   |       |
|                       |      | $\frown$     |                       | _        |   |       |
| XI                    | C    |              | $\overline{\ }$       | 1        |   |       |
| <u> </u>              | (    | N            | /                     |          |   |       |
| 11-/                  |      | λ.           |                       |          |   |       |
| $\mathbb{N}($         |      | $\mathbb{N}$ |                       |          |   |       |
|                       |      | $\sim$       |                       |          |   |       |
|                       |      | /            |                       |          |   |       |
|                       |      |              |                       |          |   |       |
|                       |      |              |                       |          |   |       |
|                       | Í    |              |                       |          |   |       |
| x                     |      |              |                       |          |   |       |
| <u></u>               | s    | ign here.    |                       |          |   |       |
|                       |      |              | A                     | 21       |   | 0er   |
|                       |      |              |                       |          |   |       |

### **Equipment Audits**

The *Equipment Audits option* will display all known *Equipment items* at a given site, the user will be able to properties, update details such as PAT testing dates, change the status and add any photos where applicable.

| Service 👳  | 16:30                |     |      | 66%                      |
|------------|----------------------|-----|------|--------------------------|
| =          | Equipment audit: New |     | <    | 奋                        |
| Equipment  |                      |     |      |                          |
| Supplier   |                      |     |      | ٦.                       |
| Category   |                      |     |      |                          |
| Asset no   |                      |     |      |                          |
| Purchased  | Not set              |     |      |                          |
| Last PAT   | Not set              |     |      | Ē.                       |
| Next PAT   | Not set              |     |      | <b>۲</b>                 |
| Status     | Auto create          |     |      | -                        |
| Properties |                      |     |      |                          |
| Images     |                      |     |      |                          |
| 🔍 Images   |                      |     |      |                          |
|            |                      |     |      |                          |
|            |                      |     |      |                          |
|            |                      |     |      |                          |
|            |                      |     |      |                          |
| 5 C D      |                      |     |      |                          |
| Q W        | ERTYUI               | о   | Р    | $\langle \times \rangle$ |
|            |                      |     |      |                          |
| A S        | DFGHJ                | K L | retu | Jrn                      |
| ★ Z        | X C V B N M          | ! ? |      | +                        |
| .2123 😜    | Q                    |     | 123  |                          |
| .2123      | Ŷ                    |     | 123  | Ű                        |

### **Service Requests**

The *Service Request* option allows mangers to raise complaints, compliments, general enquires etc., which can trigger *Action Requests* which is fully customisable within the main system. The application will allow the manager to complete Action Requests (where applicable) and add notes onto the actions request that are assigned to them.

| No Service 🗢 | 16:32                |        | 55% 💷 | No Service 후 | 16:34                |          |     | 65% <b>a .</b> ) |
|--------------|----------------------|--------|-------|--------------|----------------------|----------|-----|------------------|
| $\equiv$     | Service request: New | 🛛 🖓 🗙  | 命     | $\equiv$     | Service request: New | <b>1</b> | ₽ < | 益                |
| Reference    |                      |        | <br>  | Note         |                      |          |     |                  |
| Type         | New                  |        |       | Note         |                      |          |     |                  |
|              |                      |        |       |              |                      |          |     |                  |
| SR group     |                      |        |       |              |                      |          |     |                  |
| Priority     |                      |        |       |              |                      |          |     |                  |
| Source       |                      |        |       |              |                      |          |     |                  |
| Subject      |                      |        |       |              |                      |          |     |                  |
| Origin       | Site                 |        |       |              |                      |          |     |                  |
| Site         | Test - Test          |        |       |              |                      |          |     |                  |
|              |                      |        |       |              |                      |          |     |                  |
|              |                      |        |       |              |                      |          |     |                  |
|              |                      |        |       |              |                      |          |     |                  |
|              |                      |        |       |              |                      |          |     |                  |
|              |                      |        |       |              |                      |          |     |                  |
|              |                      |        |       |              |                      |          |     |                  |
|              |                      |        |       |              |                      |          |     |                  |
|              |                      |        |       |              |                      |          |     |                  |
|              |                      |        |       |              |                      |          |     |                  |
|              |                      |        |       |              |                      |          |     |                  |
|              |                      |        |       |              |                      |          |     |                  |
|              |                      |        |       |              |                      |          |     |                  |
|              |                      |        |       |              |                      |          |     |                  |
|              |                      |        |       |              |                      |          |     |                  |
|              |                      |        |       |              |                      |          |     |                  |
|              |                      |        |       |              |                      |          |     |                  |
|              |                      |        |       |              |                      |          |     |                  |
|              | Header Notes         | Photos |       |              | Header Notes Photo   |          |     |                  |
|              | Header Notes         | Photos |       |              |                      |          |     |                  |

### **Data Forms**

Data Forms could be employee-level or client/site-level:

- Site level details, e.g. Door Access Codes, etc.
- Site level contact
- New Employee Details these can be setup to create Employees
- Change of employee details, e.g. address, bank details, etc.
- Contract Pay Amendments these can be setup to update the Contract
- Holiday Requests these can be setup to update the Employee Planner

A new **Dataform** can be created via clicking on the '**plus**' icon at which point the user will be prompted to select the relevant **Dataform template** to complete.

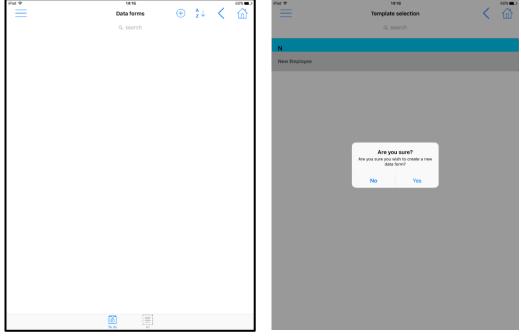

The user must complete mandatory elements on the form before he is able to mark the form as completed:

| Pad 🗢                                    |                                                         | 14:17                                           |                                         | 60% 🔳 🔿               |
|------------------------------------------|---------------------------------------------------------|-------------------------------------------------|-----------------------------------------|-----------------------|
| $\equiv$                                 |                                                         | Data form: New                                  |                                         | く 企                   |
| New S                                    | arter Form                                              |                                                 |                                         |                       |
|                                          |                                                         |                                                 |                                         |                       |
| Employee Deta                            | ils                                                     |                                                 |                                         |                       |
| Title                                    | First Name                                              | Second Name                                     | Family/Surname                          |                       |
| Hue                                      | Thist Hame                                              | occond Hame                                     | r anniy/ourname                         |                       |
| Address                                  |                                                         |                                                 |                                         |                       |
| Town                                     |                                                         |                                                 | Te                                      | st                    |
| County                                   |                                                         |                                                 |                                         |                       |
| Post Code                                |                                                         |                                                 |                                         |                       |
| Contact to                               | lephone number                                          |                                                 |                                         |                       |
| Contact te                               | lephone number                                          |                                                 |                                         |                       |
| E Mail Add                               | ress                                                    |                                                 |                                         |                       |
| I understand that r<br>employment and th | ny email address is held secur<br>e company activities. | ely by Regular Cleaning and will only be used b | y the company to provide me with inform | nation relevant to my |
|                                          |                                                         |                                                 |                                         |                       |
| Natioanl In                              | surance                                                 | Gender                                          | Not set                                 |                       |
| Marital Status                           | Select                                                  | Nationality                                     | Ethnic Origin                           |                       |
| Do you have any vi                       | sa work restrictions?                                   | Select                                          | Do you have a Student Visa?             | Select                |
| If yes you are re-                       | wired to provide a letter fro                           | m the college you are attending which con       | firme your term datee                   |                       |
| n yes, you are re                        | failed to provide a letter fre                          | in the conego you are attending which con       | inning your term cates.                 |                       |
| Emergency Co                             | ntact Details                                           |                                                 |                                         |                       |
| Name:                                    | Name                                                    |                                                 | Relationship                            |                       |
| Telephone number                         | :                                                       | Tel. number                                     |                                         |                       |
| Bank Details                             |                                                         | -                                               |                                         |                       |
|                                          |                                                         |                                                 | 0                                       |                       |
|                                          |                                                         | Header Results                                  | Sign off                                |                       |

# **Staff Training**

Staff training forms are created on the main system and distributed to the mobile devices. Training forms will allow users to add single or multiple employees (depending on set up of the training form).

The *Results* tab will outline the area in which the employee has been trained on.

| No Service 🗢              | 16:32              | 55% 🔳 🔿 | No Service 🗢             | 16:32                    |                 |     | 55% 🔳 🗅 |
|---------------------------|--------------------|---------|--------------------------|--------------------------|-----------------|-----|---------|
| =                         | Template selection | < 益     | $\equiv$                 | Staff training form: New | Ж <             | 2 < | 命       |
|                           | Q search           |         |                          | Q, search                |                 |     |         |
|                           | Sources            |         |                          | ⊂ acaron                 |                 |     |         |
| E                         |                    |         | 💽 First Aid              |                          |                 |     |         |
|                           |                    |         | U HISCHU                 |                          |                 |     |         |
| Emergency First Aid at Wo | ork - Basic        |         | Emergency First Aid at W | ark - 1 day aguraa       |                 |     |         |
|                           |                    |         | Status: Pending          | ork - ruay course        |                 |     |         |
|                           |                    |         |                          |                          |                 |     |         |
|                           |                    |         |                          |                          |                 |     |         |
|                           |                    |         |                          |                          |                 |     |         |
|                           |                    |         |                          |                          |                 |     |         |
|                           |                    |         |                          |                          |                 |     |         |
|                           |                    |         |                          |                          |                 |     |         |
|                           |                    |         |                          |                          |                 |     |         |
|                           |                    |         |                          |                          |                 |     |         |
|                           |                    |         |                          |                          |                 |     |         |
|                           |                    |         |                          |                          |                 |     |         |
|                           |                    |         |                          |                          |                 |     |         |
|                           |                    |         |                          |                          |                 |     |         |
|                           |                    |         |                          |                          |                 |     |         |
|                           |                    |         |                          |                          |                 |     |         |
|                           |                    |         |                          |                          |                 |     |         |
|                           |                    |         |                          |                          |                 |     |         |
|                           |                    |         |                          |                          |                 |     |         |
|                           |                    |         |                          |                          |                 |     |         |
|                           |                    |         |                          |                          |                 |     |         |
|                           |                    |         |                          |                          |                 |     |         |
|                           |                    |         |                          |                          |                 |     |         |
|                           |                    |         |                          |                          |                 |     |         |
|                           |                    |         |                          |                          |                 |     |         |
|                           |                    |         |                          | E 1 I                    | Oor             |     |         |
|                           |                    |         |                          | Header Employees Results | Qer<br>Sign off |     |         |

On completion the Trainer and the Trainee will be prompted to sign the form. If this Staff Training was for a group of trainees, then each trainee will be asked to sign the form, with discrete training records created for each trainee (employee) once imported into TemplaCMS.

# **EMPLOYEE MANAGER**

Although majority of the use of the mobile application is within the *Site Manager*, there will be occasions in which the user will need to view employee information which can be accessed directly from the *Employee Manager*:

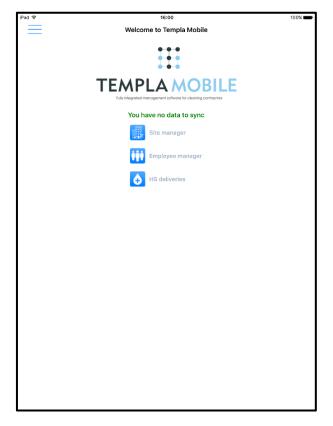

### **Employee List**

The *Employee Manager* will display a list of employees that are assigned to the user's sites (based on the contract assignments):

| Pad 🗢                         | 16:00            |      | 100%  |
|-------------------------------|------------------|------|-------|
| =                             | Employee Manager | ²↓ < | 、 ídì |
|                               | Q search         |      |       |
| Α                             |                  |      |       |
| 8389 - Agustin Nozon          |                  |      |       |
| 9393 - Ali Muhiyaddiin        |                  |      |       |
| 8482 - Ama Kouame             |                  |      |       |
| 9083 - Amanjoot Hothi         |                  |      |       |
| 8400 - Andrew Scott           |                  |      |       |
| В                             |                  |      |       |
| 8383 - Bayani Capina          |                  |      |       |
| 9342 - Beatriz Saracho Delgac | o                |      |       |
| 8363 - Bozena Tarka           |                  |      |       |
| с                             |                  |      |       |
| 8805 - Carlos Cadiz Quilodran | 1                |      |       |
| 8620 - Carlos Betancurt Arias |                  |      |       |
| 9127 - Carlos Moncada         |                  |      |       |
| 9240 - Carol Muggeridge       |                  |      |       |
| 9190 - Cesar Urbina Rivas     |                  |      |       |

# **Employee Details**

Within here you are able to access all the information that you have gained from each employee such as:

- Telephone/Mobile Number
- Email Address
- Emergency Contact and number
- Employee Photo

| No Service 😤            | 16:44         | 54%                 |
|-------------------------|---------------|---------------------|
|                         | Employee info | く 企                 |
| Back                    |               |                     |
| Home                    |               | **670 - Jim Smith   |
| -                       |               | 1 Smith Lane        |
|                         |               | Templa<br>Middlesex |
| Employee info           |               |                     |
|                         |               |                     |
|                         |               |                     |
| Service requests        |               |                     |
| Staff training forms    |               |                     |
| Data forms              |               |                     |
|                         |               | 24/10/2017          |
|                         |               |                     |
|                         |               |                     |
|                         |               |                     |
|                         |               |                     |
|                         |               |                     |
|                         |               |                     |
|                         |               |                     |
|                         |               |                     |
|                         |               |                     |
|                         |               |                     |
|                         |               |                     |
|                         |               |                     |
|                         |               |                     |
| Synchronise 0 item(s) p | endi          |                     |

| No Service 😤                    | 16:44         | 54%                                 |
|---------------------------------|---------------|-------------------------------------|
| $\equiv$                        | Employee info | < 企                                 |
|                                 |               |                                     |
| **670 - JIM SMITH               |               |                                     |
| Employee                        |               | **670 - Jim Smith                   |
| Address                         |               | 1 Smith Lane<br>Templa<br>Middlesex |
| Telephone                       |               |                                     |
| Mobile                          |               |                                     |
| Email                           |               |                                     |
| Emergency contact               |               |                                     |
| Emergency number                |               |                                     |
|                                 |               |                                     |
| PROPERTIES                      |               |                                     |
| Probation expiry date           |               | 24/10/2017                          |
| Reason for Leaving              |               |                                     |
| Photo ID type<br>Photo Provided |               |                                     |
| Photo Provided                  |               |                                     |
|                                 |               |                                     |
| Permit to work Expiry Date      |               |                                     |
| Nationality                     |               |                                     |
| Ethnicity                       |               |                                     |
| Proof of Address                |               |                                     |
| Proof of Bank Account           |               |                                     |
| RCS ID Card Issued              |               |                                     |
| Reference 1 Received            |               |                                     |
| Reference 2 Received            |               |                                     |
| Induction                       |               |                                     |
|                                 |               |                                     |
| Appraisal Review date           |               |                                     |

### **Employee Actions**

The user is also allowed to see any transactional data that relates to the employee:

- Service Requests (that are employee-level assigned, not site-level assigned)
- Data Forms (that are employee-level assigned, not site-level assigned), e.g.:
  - New Employee Details these can be setup to create Employees
  - Contract Pay Amendments these can be setup to update the Contract
  - Holiday Requests these can be setup to update the Employee Planner
- Staff Training Forms

| No Service | \$<br>16:44   | 54% 🔳 🕒                             |
|------------|---------------|-------------------------------------|
|            | Employee info | く 🟠                                 |
| <          |               |                                     |
|            |               | **670 - Jim Smith                   |
| _          |               | 1 Smith Lane<br>Templa<br>Middlesex |
| <b>()</b>  |               |                                     |
|            |               |                                     |
| Transa     |               |                                     |
|            |               |                                     |
| <u>#</u>   |               |                                     |
|            |               |                                     |
|            |               | 24/10/2017                          |
|            |               |                                     |
|            |               |                                     |
|            |               |                                     |
|            |               |                                     |
|            |               |                                     |
|            |               |                                     |
|            |               |                                     |
|            |               |                                     |
|            |               |                                     |
|            |               |                                     |
| 0          |               |                                     |
|            |               |                                     |

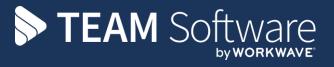

TEAM Software develops market-leading solutions for companies with distributed workforces. TEAM has a focus on the cleaning and security industries helping the companies who serve these sectors manage and optimise their business; from front line service delivery to back office financial management. TEAM's technology is designed to help improve productivity, employee engagement and profitability, and at the same time help control cost, risk and compliance. For more information, visit teamsoftware.com.